# **임시회원 정비방법**

### **(1) 자구입력자료**

1. 임시회원 추출

 - 회원관리 → 타구입력자료관리 → 회원상태 : '임시'로 선택 자구/타구 : '자구'로 선택 → 검색

→ 회원목록의 "아이디" 또는 "이름" 클릭

→ 고객번호 검색프로그램에서 전기 고객번호 검색후 해당자료 입력

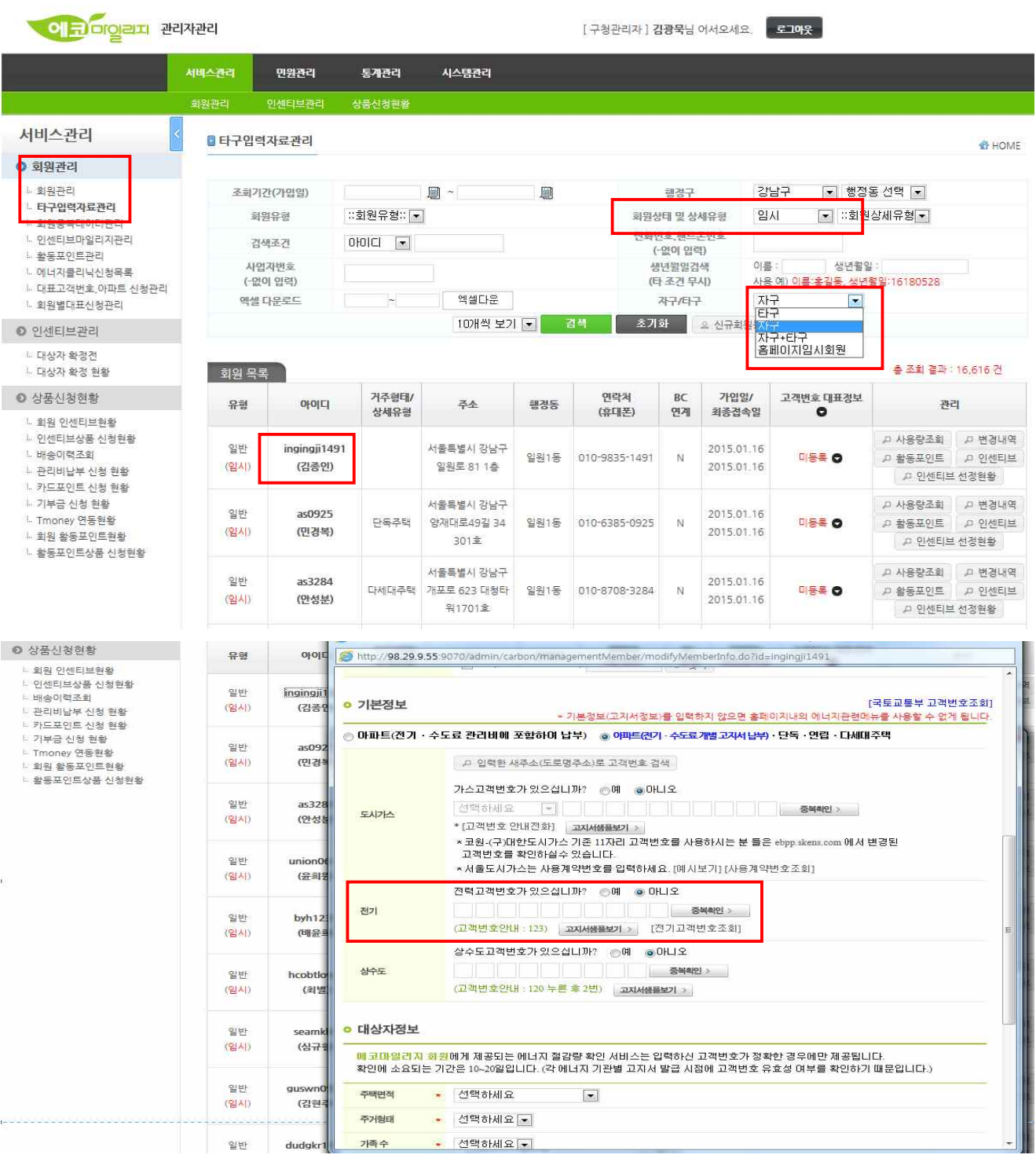

- 2. 고객번호 검색프로그램(http://10.47.33.21/org/sul/index.do) 로그인
	- ※ id : green, pw : seoul
	- ※ 고객번호 검색프로그램은 구주소만 입력가능하므로 도로명주소 안내시스템(http://www.juso.go.kr) 에서 조회
	- 해당 주소 입력후 조회 → 지번 클릭 → 고객번호 확인 → 개인정보 화면의 전기 고객번호 입력란에 입력 → 중복확인 → 수정

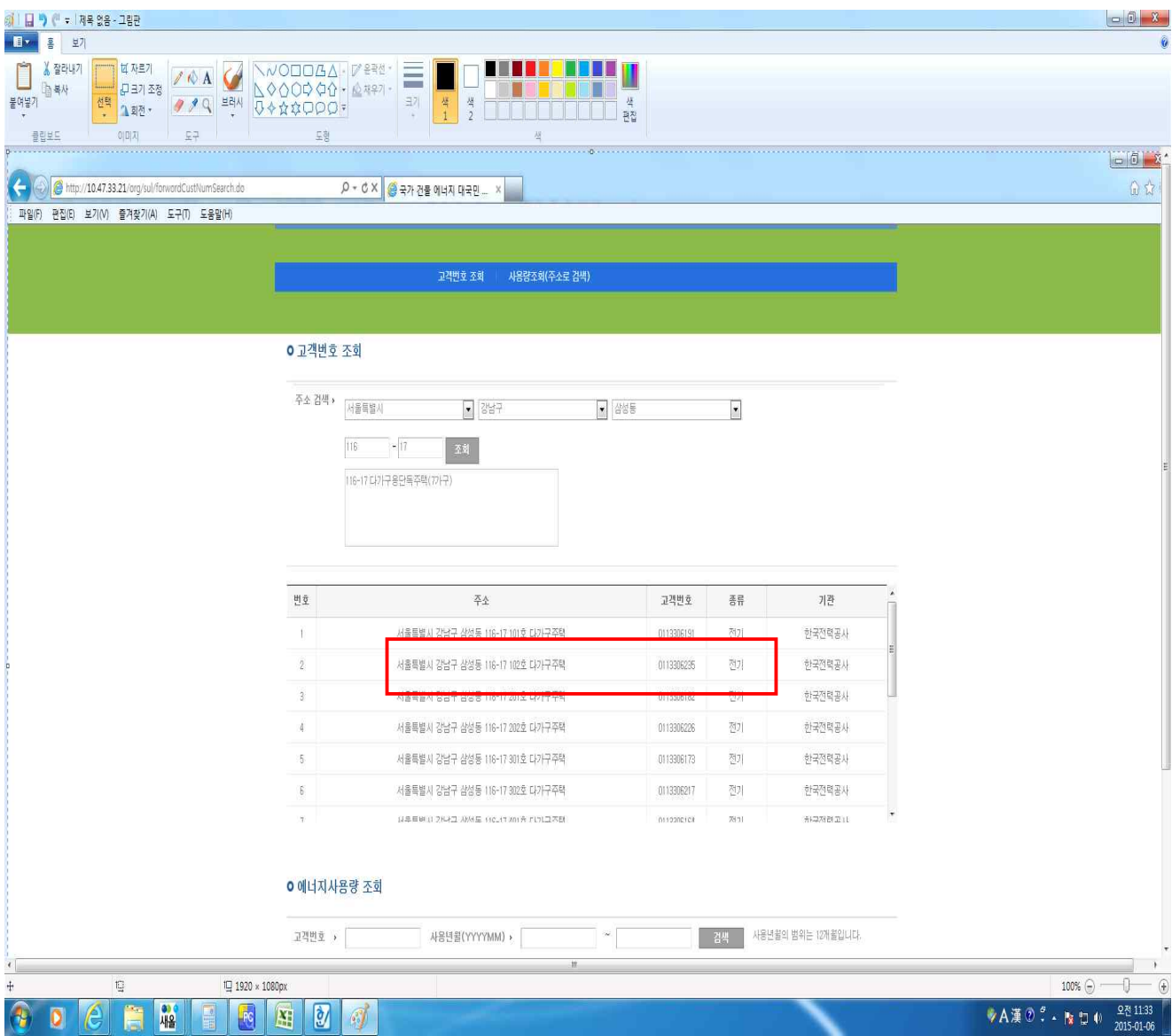

#### **(2) 타구입력자료**

- 1. 임시회원 추출
	- 회원관리 → 타구입력자료관리 → 회원상태 : '임시'로 선택 → 자구/타구 : '타구'로 선택 → 검색 → 회원목록의 "아이디" 또는 "이름" 클릭 → 고객번호 검색프로그램에서 전기 고객번호 검색후 해당자료 입력
		- $\rightarrow$  이하 "자구입력자료" 수정방법과 동일

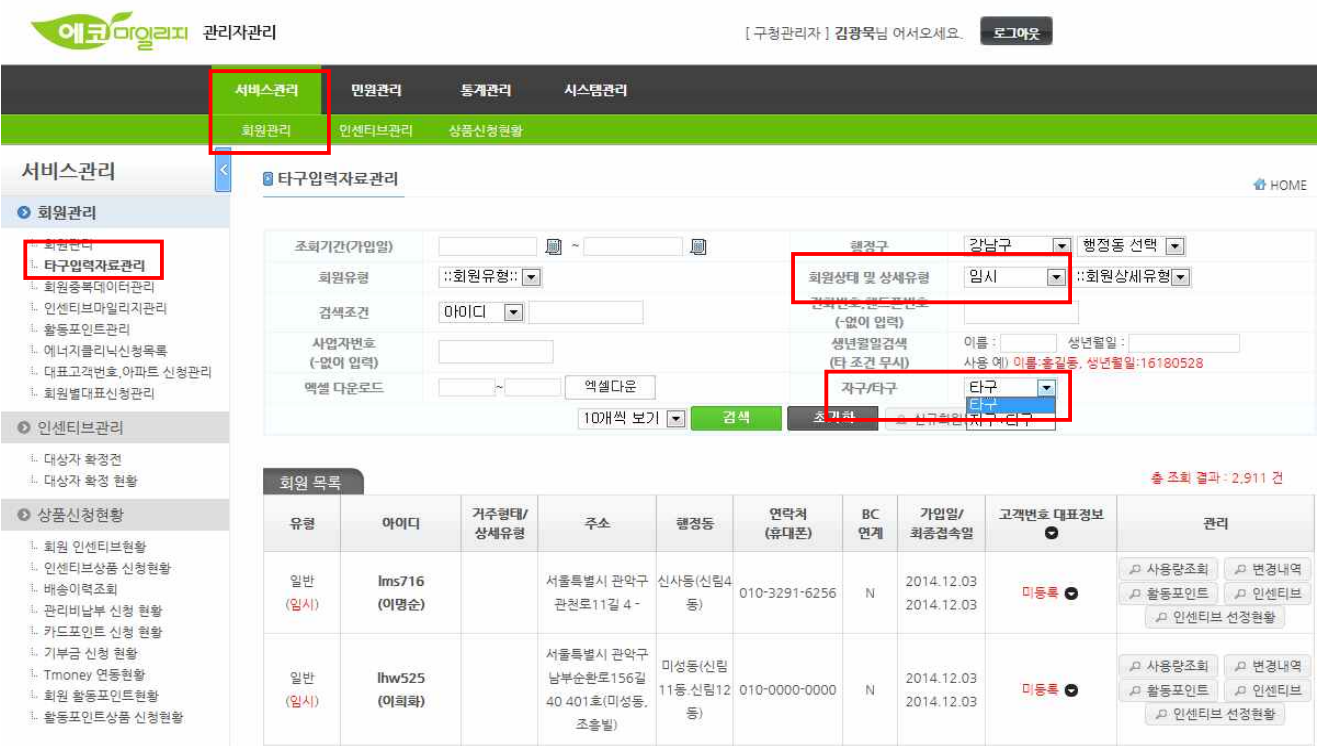

### **(2) 인터넷 입력자료**

- 1. 임시회원 추출
	- 회원관리 → 회원관리 → 회원상태 : '임시'로 선택 → 서면여부 : '아니오'로 선택 → 검색 → 회원목록의 "아이디" 또는 "이름" 클릭 → 고객번호 검색프로그램에서 전기 고객번호 검색후 해당자료 입력
		- $\rightarrow$  이하 "자구입력자료" 수정방법과 동일

## **신규회원 가입방법(임시회원 방지)**

#### **1. 아파트 거주자**

→ 자료입력시 공동주택명 선택후 동, 호수 반드시 입력

#### **2. 단독, 연립주택 등 거주자**

 → 고객번호 검색프로그램(http://10.47.33.21/org/sul/index.do)에서 고객번호 검색 후 전기, 수도, 도시가스 중 최소 1개이상 입력